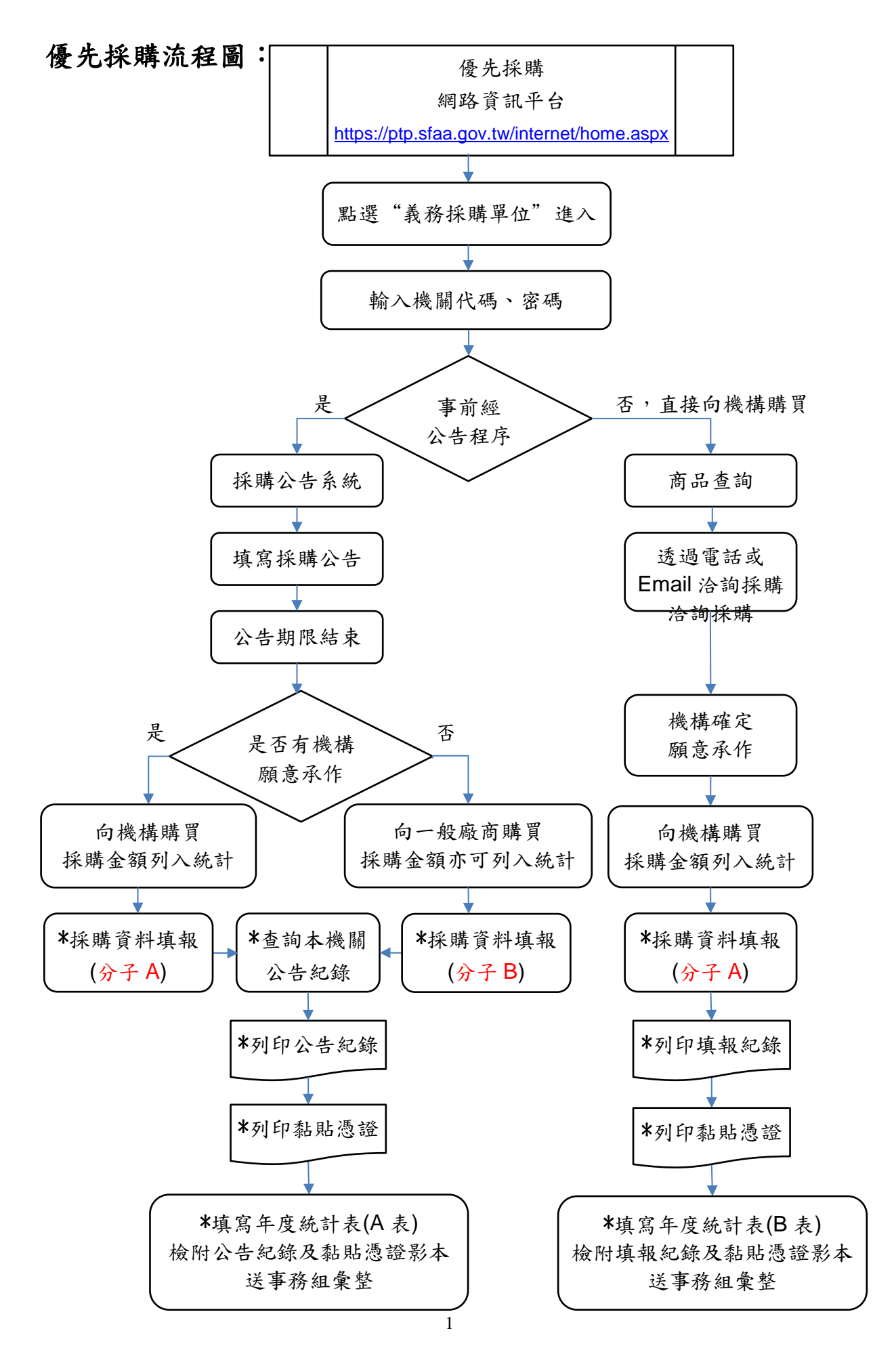

## 《採購網路資訊平台系統操作說明》

由總務處事務組網頁連結優先採購網路資訊平台(如圖一)

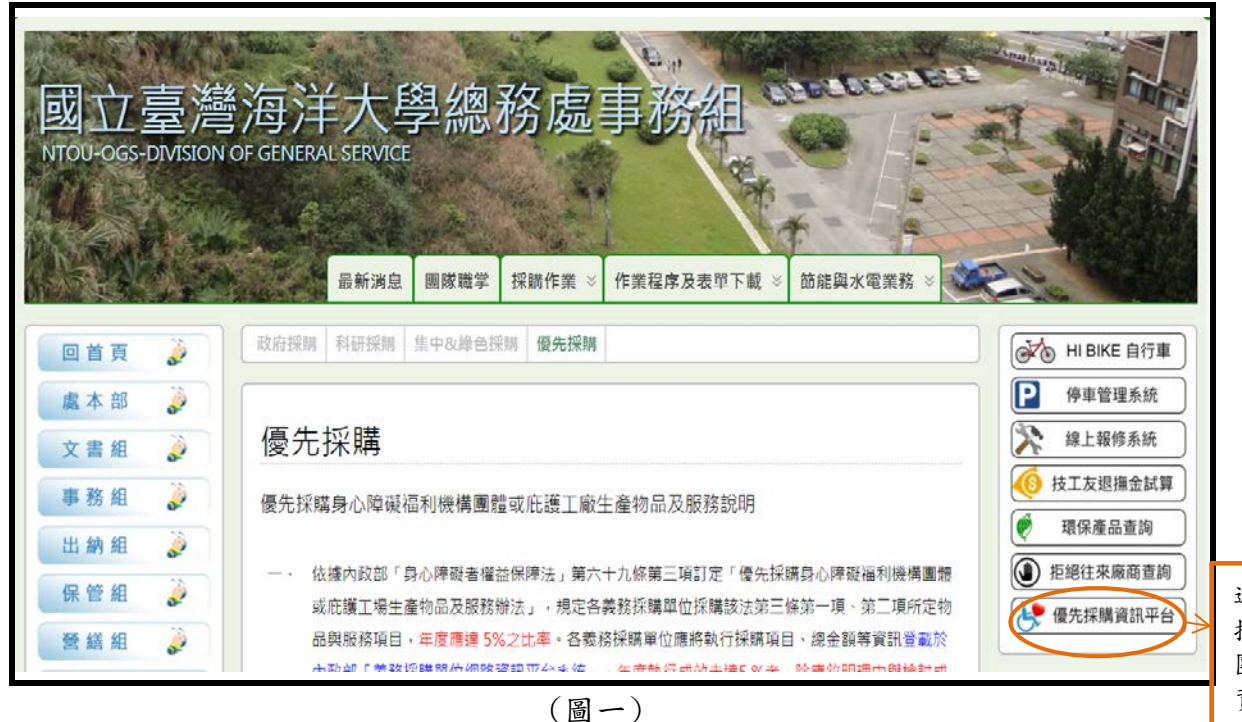

連結優先 採購身障 團體相關 資訊網頁

## 進入優先採購說明頁面

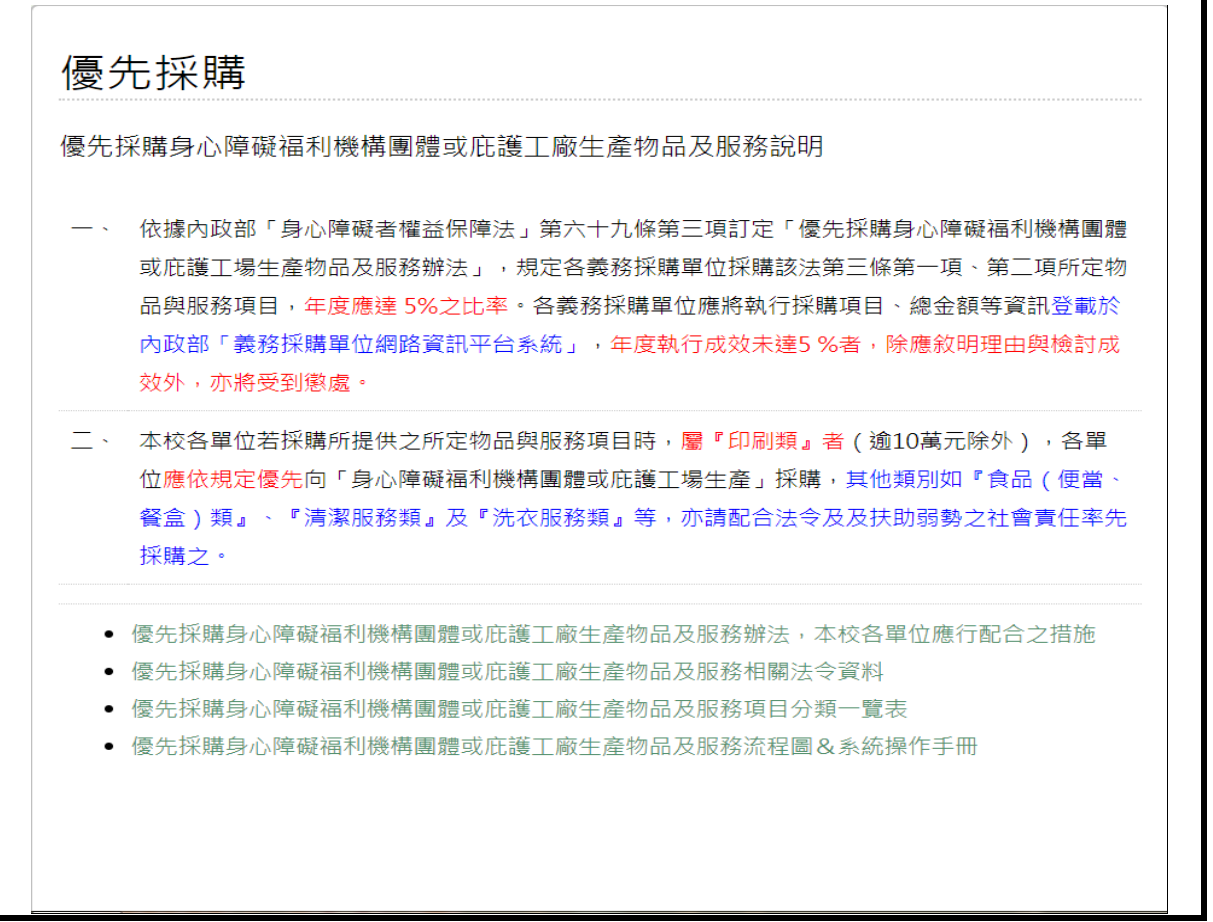

優先採購網路資訊平台([https://ptp.sfaa.gov.tw/internet/home.aspx\)](https://ptp.sfaa.gov.tw/internet/home.aspx)

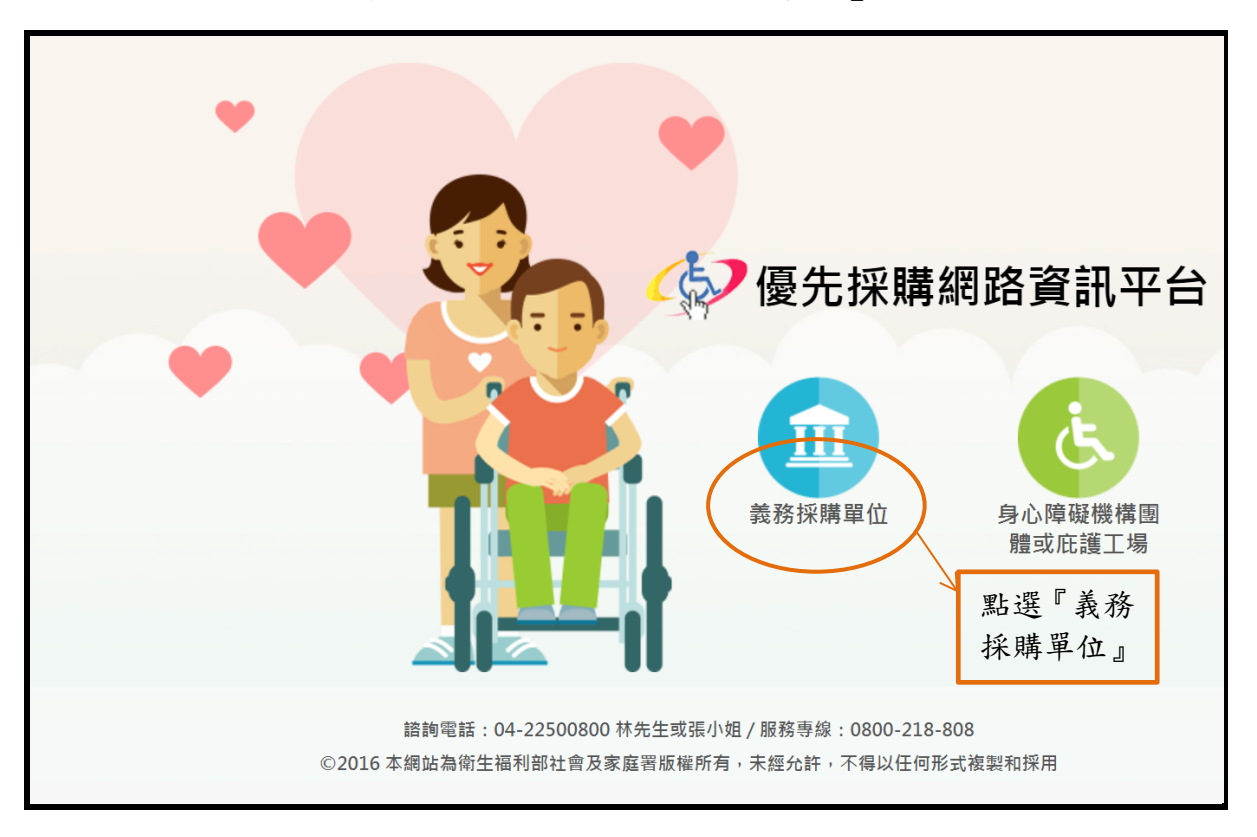

步驟 1:點選『義務採購單位』